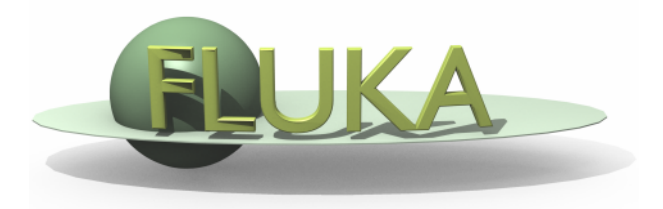

# **Installing and Running**

FLUKA Beginner's Course

## **How to download and install FLUKA**

Two ways of downloading the FLUKA software:

- From the FLUKA website [http://www.fluka.org](http://www.fluka.org/)
- From NEA databank [http://www.nea.fr](http://www.nea.fr/) through the liaison officer from your institute

It is mandatory to be registered as FLUKA user. Follow the link:

#### <http://www.fluka.org/download.html>

After registration , using your user-id and password, you can proceed in downloading the latest official release version.

The currently available distribution files are:  $(YY$  at present = 2x) fluka2011*.YY*-linuxAA.tar.gz (for g77 compiler, 32 bit mode) fluka2011*.YY*-linux-gfor64bitAA.tar.gz (for gfortran compiler version 8.3, 64 bits) fluka2011*.YY*-linux-gfor64bit-7.4-AA.tar.gz (for gfortran compiler version 7.4, 64 bits) fluka2011*.YY*-mac-gfor64bit-7.3-AA.tar.gz (for Mac, gfortran compiler version 7.3, 64 bits) fluka2011*.YY*-mac-gfor64bitAA.tar.gz (for Mac, gfortran compiler version 8.2, 64 bits) fluka-2011*.YY*.i686.rpm (rpm, 32 bit, for g77 compiler) fluka-2011*.YY.x86\_64.rpm (rpm, 64 bit, gfortran-8.3)* 

# **How to download and install FLUKA from tar file**

Choose the tar file according to your operating system/compiler version and download it. In the following instructions we assume you are using flukaXXXXAA.tar.gz (for g77 compiler, 32 bit mode)

The following commands, issued from a terminal/console window, will create a directory flukagfor under your home directory and install FLUKA.

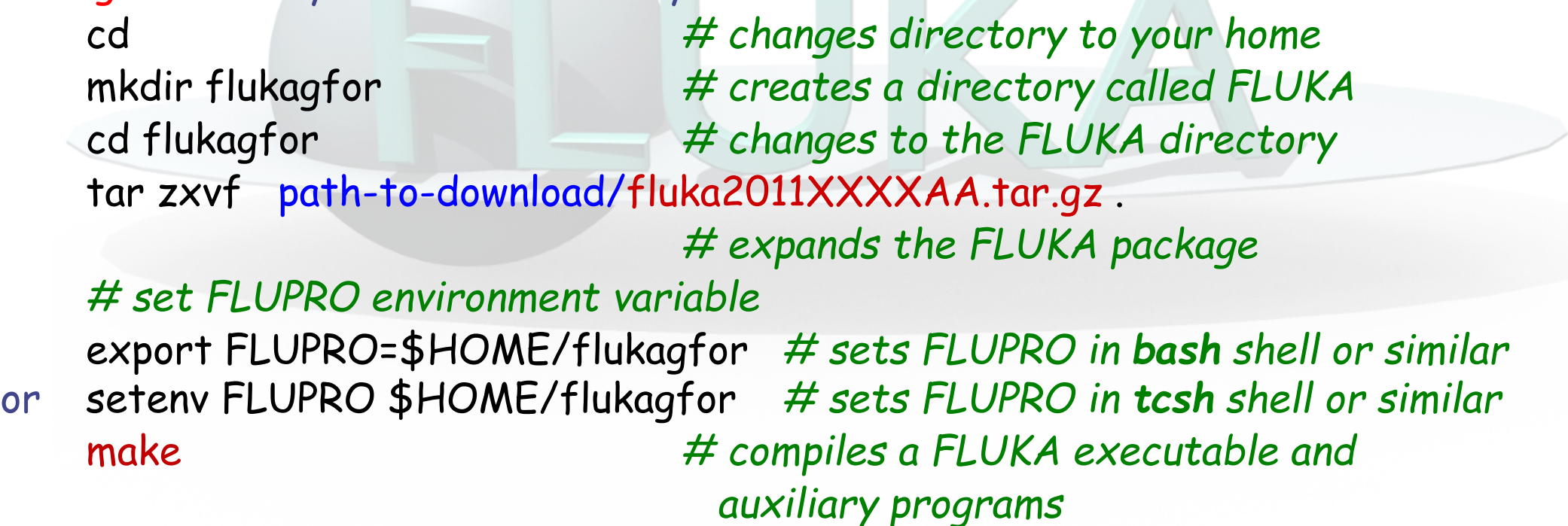

# **How to download and install FLUKA – g77/gfortran**

The installation for g77 and gfortran versions follow the same procedure. However:

For gfortran, be careful to the compiler version (gfortran –version)

And: tell the system that we are using gfortran , either with *# set FLUFOR environment variable* export FLUFOR=gfortran *# sets FLUFOR in bash shell or similar* or *setenv FLUFOR gfortran # sets FLUFOR in tcsh shell or similar*

Or

# Choose a name for the installation directory containing "gfor" (as in this course)

#### **How to download and install FLUKA from rpm**

On systems supporting rpms you can install FLUKA via the rpm distribution file (fluka-20*XX.YY*.i686.rpm or fluka-20*XX.YY*.x86\_64.rpm).

Some Linux distributions offer graphical rpm installers; alternatively, you can install the rpm directly from the command line:

*# installing FLUKA using the RPM file* rpm -ivh *path-to/*fluka-20*XX.YY*.i686.rpm

or

dnf install *path-to/*fluka-20*XX.YY*.i686.rpm

Note: FLUKA is installed in the system directory tree (/usr/local) and hence one needs root privileges (or according permissions via sudo) for the installation.

## **\$FLUPRO !!!!**

**The environmental variable FLUPRO must be set each time you compile or run Fluka** To make environment variable settings persistent on your computer, you can add the following lines in your shell configuration file (already done on the Linux machines used in this course).

```
bash users:
   cd
   emacs [or any editor] .bashrc
add the following:
   export FLUPRO=${HOME}/flukagfor
   export FLUFOR=gfortran (only if distribution for gfortran is used)
   export PATH=${PATH}:$FLUPRO:$FLUPRO/flutil
tcsh users:
   cd
   emacs [or any editor] .tcshrc
add the following:
   setenv FLUPRO ${HOME}/flukagfor
   setenv FLUFOR gfortran (only if distribution for gfortran is used)
   setenv PATH ${PATH}:$FLUPRO:$FLUPRO/flutil
```
6 The changes will be activated on the next login or if you type the command source \${HOME}/.bashrc source \${HOME}/.tcshrc

## **FLUKA release: main directory \$FLUPRO**

#### **Main Library:**

libflukahp.a (object collection)

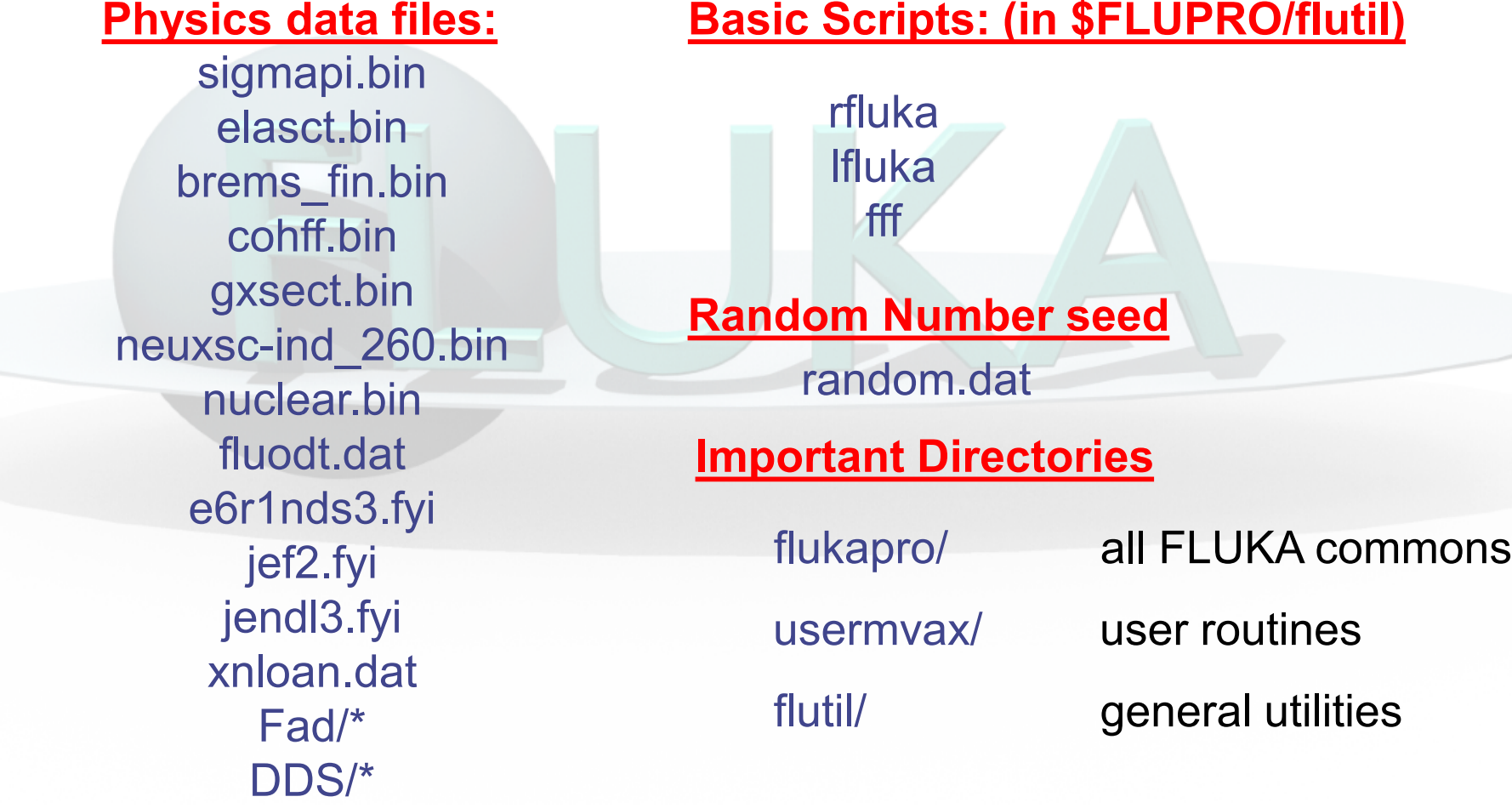

# **Working directory**

- It is strongly recommended to reserve the \$FLUPRO directory for FLUKA installation only.
- Simulations shall be run within separate working directories
- The FLUKA code and scripts take care of retrieving all information, provided the environmental variable FLUPRO is set!
- you can check with env | grep FLUPRO

## **Available Documentation**

- fluka2011.manual ASCII version of the manual (easy to edit)
- **FM.pdf** current version of the FLUKA manual
- CERN-2005-10.pdf official reference for FLUKA (manual not up to date)
- or navigate the manual, online version (www.fluka.org)
- o or (when using FLAIR) press F1 to get an interactive manual
- or the FAQ available at: http://www.fluka.org/fluka.php?id=faq&mm2=3
- or the archive of fluka-discuss: <http://www.fluka.org/MailingList.html>
- Release notes

## **Input example**

- FLUKA is driven by the user almost completely by means of an input file (.inp) which contains directives issued in the form of DATA CARDS
- The standard release provides a simple case to test the installation: example.inp
- Different examples are used along this course, which will be varied in different ways for didactic reasons
- We will start with a minimum input file and after each lecture we will enhance our example with more and more functionality
- It is strongly recommended that for every exercise you create a subdirectory *i.e.,* example\_running, ex\_Geometry1… where all the necessary input and output file will be stored
- For better clarity before starting a new exercise you will get the solution of the previous one, to be picked up at the course website: https://indico.cern.ch/event/753612/

## **Prepare the working space**

- We don't want to run inside the \$FLUPRO directory, therefore:
- Go to your home directory and create a subdirectory named example\_running:

cd

mkdir example\_running cd example\_running

Get the source example file from the usb pen (copy example\_running.inp files to your subdirectory: **example\_running**)

# **UNITS and Coordinates**

- **FLUKA units:** 
	- **Length: cm**
	- **Mass: q**
	- **Energy: GeV**
	- Time: s
- FLUKA coordinate system:
	- Right-handed Cartesian system
	- By default, the primary beam is directed along the z axis, going in the positive direction (can be changed by user)

# **A simple example**

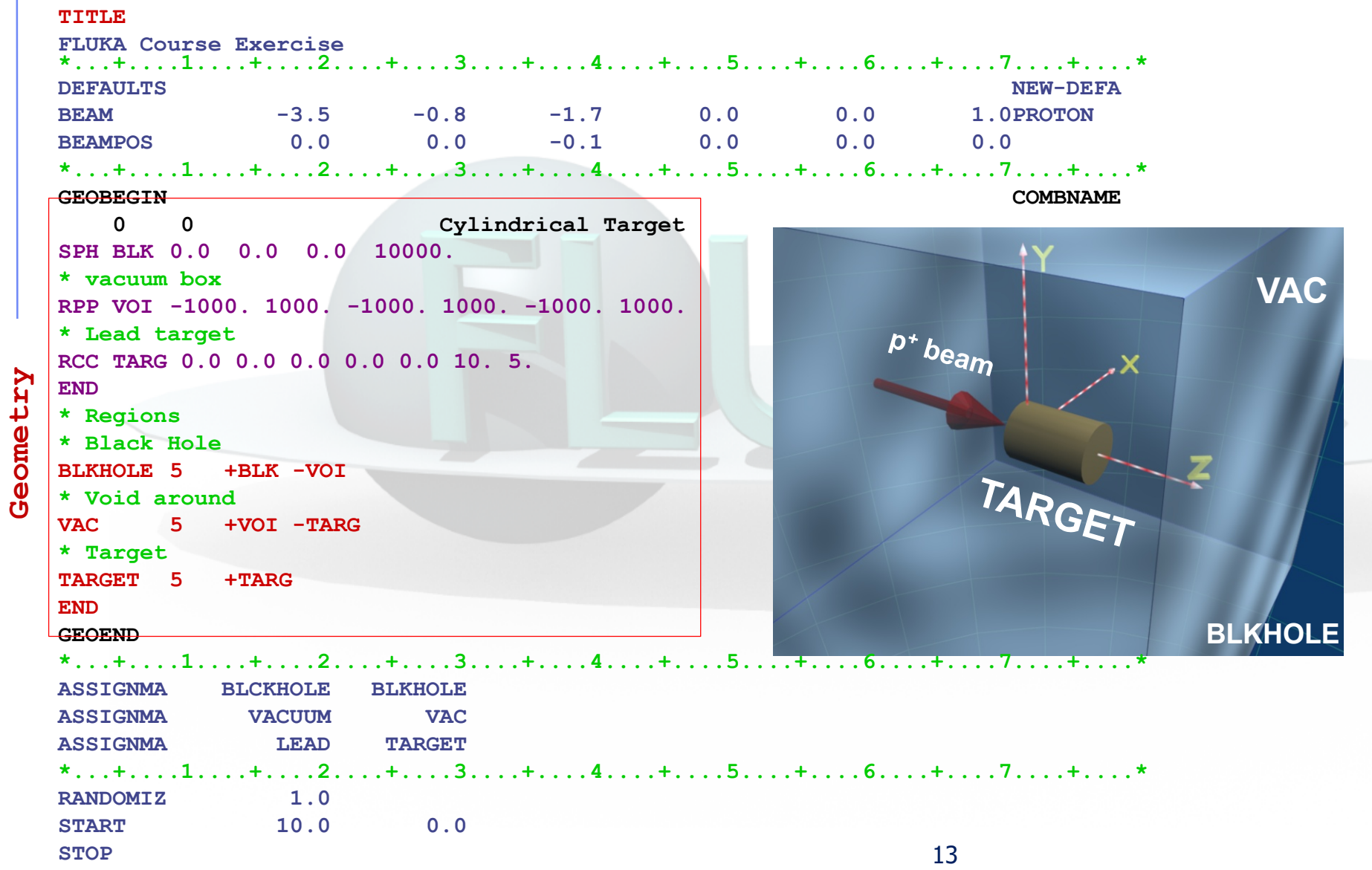

#### **Now let's test the installation**

After you have created your standard FLUKA we can run the first example:

Script that runs fluka

No. of previous No. of Last cyc<br>cycle (default is 0) (default is 5)

No. of Last cycle

#### **\$FLUPRO/flutil/rfluka -e \$FLUPRO/flukahp -N0 -M1 example\_running**

Specifies the executable name: if it is flukahp in \$FLUPRO (default) then it can be omitted

Name of the input file. It must be a file named \*\*\*\*.inp (one must omit the .inp when specifying the file name)

## **What rfluka does:**

It creates a temporary subdirectory: \$PWD/fluka\_nnnn (\$PWD means the current directory) where nnnn is the system process-id assigned to FLUKA. There all necessary logical links are established and output files are written.

> elasct.bin  $\rightarrow$  \$FLUPRO/elasct.bin  $fluodt.dat \rightarrow$  \$FLUPRO/fluodt.dat fort.1 → **../ranexample\_running001** fort.11 → **example\_running001.out** fort.12  $\longrightarrow$  libec thihecufealw 10t.pemf fort.15 → **example\_running001.err**  $fort.16 \rightarrow "geometry scratch"$ fort.2 → **ranexample\_running002** neuxsc.bin → \$FLUPRO/neuxsc-ind 260.bin  $nuclear.$ bin  $\rightarrow$   $FLUPRO/nuclear.$ bin sigmapi.bin  $\rightarrow$  \$FLUPRO/sigmapi.bin  $x$ nloan.dat  $\rightarrow$  \$FLUPRO/xnloan.dat

15 ( for non-experts in fortran: fort.xx is the default file name for writing/reading in fortran, xx being a logical unit number. Can be substituted of course with a real name)

# **What rfluka does -II**

- As described in the introduction to MonteCarlo,
	- **FLUKA uses pseudo-random numbers to simulate physics processes**
	- Many "histories", or "primary particles" are needed to reach a good statistical accuracy
	- Statistical errors can be derived as rms from "batches" of primaries
- rfluka takes care of running several "batches" or cycles,
	- numbering them for convenience and further use ,
	- and giving appropriate names to the output files : i.e. example\_running002.out is output from input example\_running.inp, 2nd cycle.
- How many cycles ? Defined by the –M and –N parameters: from cycle N+1 to cycle M
- The collection of these cycles is called a "run"
- The pseudo-random sequence is preserved by FLUKA + rfluka:
	- Initial random copied from \$FLUPRO or generated (see lecture) as *raninp001*
	- At *N*th cycle end (actually more often), random written to *raninp### , ###=N+1*
	- To be used as starting point for the next cycle

## **At the end of the FLUKA run:**

•If everything is OK the temporary directory disappears •And the relevant results are copied in the start directory:

•Removing links

•Removing temporary files

•Saving output and random number seed

by default you have example running00n.log, example\_running00n.out, example\_running00n.err  $(n=cycle)$  and ranexample running00m (seed for cycle m = n+1)

User-defined scoring

(see lecture)

•Saving additional files from scoring requested by the user Moving fort.33 to /home/username/work/ex\_running/example\_running001\_fort.33 Moving fort.47 to /home/username/work/ex\_running/example\_running001\_fort.47 Moving fort.48 to /home/username/work/ex\_running/example\_running001\_fort.48 Moving fort.49 to /home/username/work/ex\_running/example\_running001\_fort.49 Moving fort.50 to /home/username/work/ex\_running/example\_running001\_fort.50

•End of FLUKA run

# **Checking FLUKA during the run**

Look in the temporary directory:

a) Initialization phase ends when the \*.err file is created.

b) Inside \*.err file and (at the end of \*.out file) the progress in the number of events is given in the line immediately following the one which starts by "NEXT SEEDS":

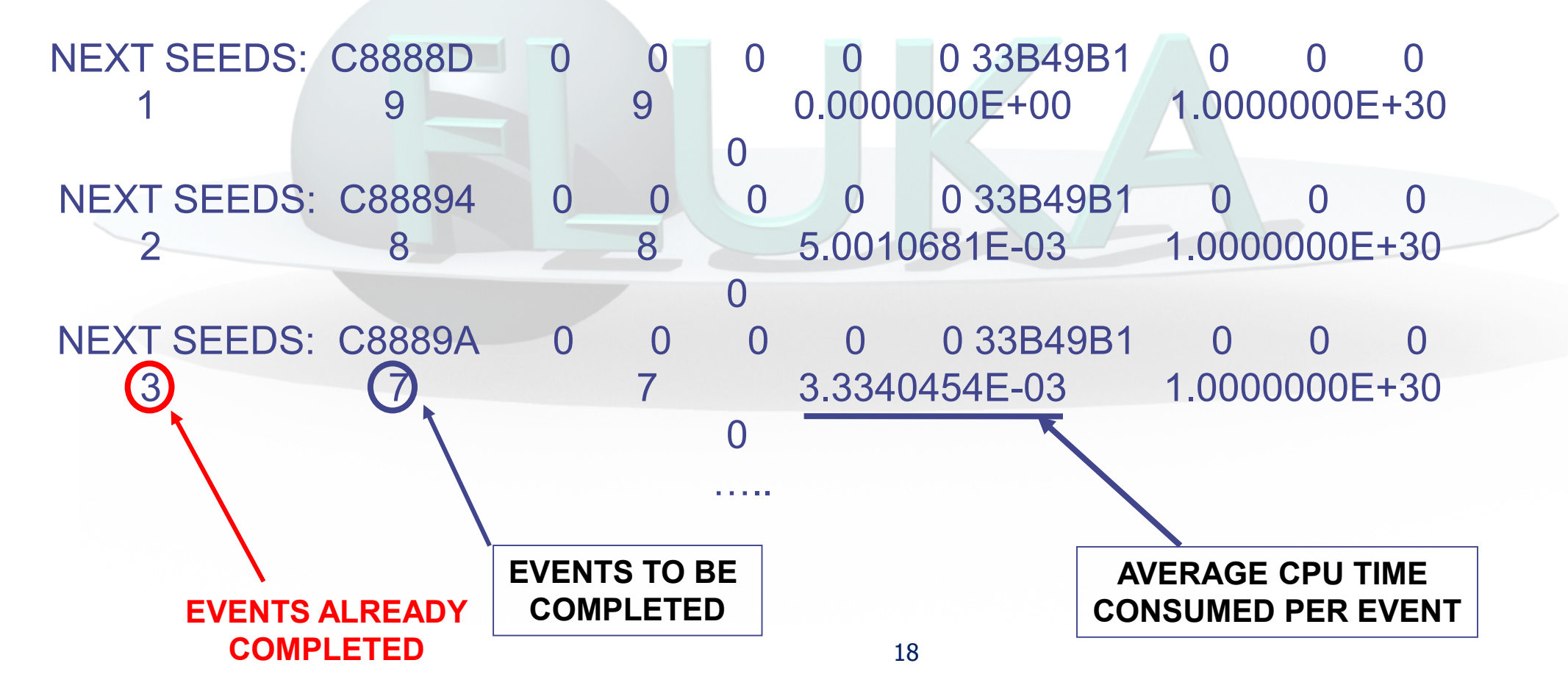

# **Always open the output file**

- The standard inp###.out file contains plenty of information
- **If FLUKA crashes, gives hints on the reason**
- It tells you how FLUKA interpreted your input cards  $\rightarrow$  spot subtle errors
- **It contains physics data used by LUKA**
- It provides summary of the cycle: energy deposited, CPU time, particles produced….
- $\rightarrow$  When setting up a simulation, it is a good practice to ALWAYS run a short test and check the output file
- $\bullet \rightarrow$  If something in the results puzzles you, ALWAYS check in the output file that the settings are what you meant to have.
- We'll show you examples all along the course  $19$

# **Output–Timing** *of the run- number of primaries*

Use it to choose the number of primaries / cycle

Q: how many primaries? A: as many as needed to reach a good statistical convergence

Q: what is a "reasonable" CPU time for a long cycle ?

A: less than one day, to be on the safe side for crashes

Q: in this example, how many primaries can be run in a 10h cycle?

A:  $3600/6.8E-3 \approx 5E5$ 

Q: how many cycles? A: minimum 5 to be able to calculate statistics

Total number of primaries run: 1000 for a weight of: 1.000000E+03 !!! Please remember that all results are normalized per unit weight !!! The main stack maximum occupancy was  $81$  out of 40000 available

Total number of inelastic interactions (stars): 1722 Total weight of the inelastic interactions (stars): 1.722000E+03

Total number of elastic interactions: 1582 Total weight of the elastic interactions: 1.582000E+03

Total number of low energy neutron interactions: 20821 Total weight of the low energy neutron interactions: 2.082621E+04

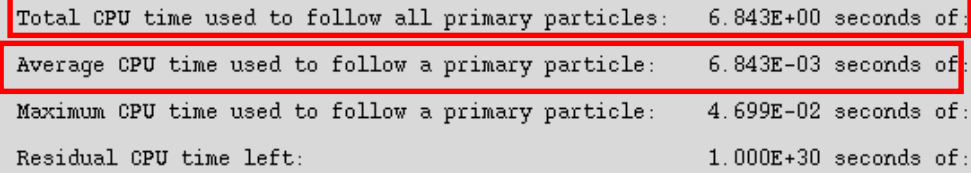

**CPU time is not real time!**

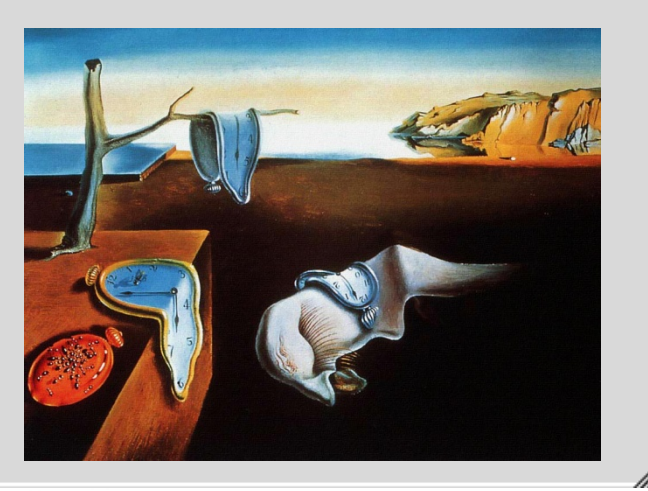

# **Complete the run**

add statistics by running more cycles:

- **\$FLUPRO/flutil/rfluka –N1 –M5 example\_running**
- **While it runs, have a look**

# **Output: Energy Balance**

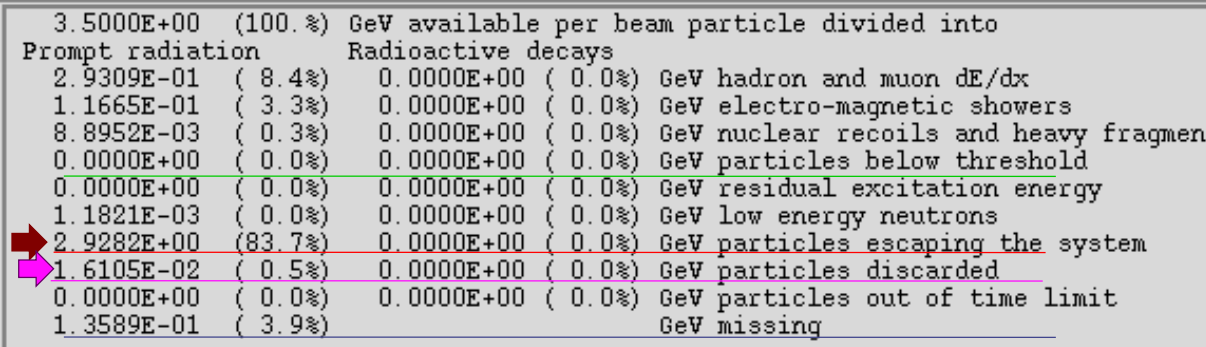

Escaping the system: out of the geometry and going to other *blackholes (see lecture on geo).* If you find 100%..maybe something is wrong .. Discarded particles (i.e. neutrinos).

Missing Energy: Calculated by difference:

- pure EM problems it should be 0;
- in hadronic problems it is the energy spent in endothermic nuclear reactions ( $\approx 8$  MeV/n), or gained in exothermic (i.e. mostly neutron capture): it is –total Q.

# **Tips & Tricks**

#### **How to make a "clean" stop of FLUKA run**

- Here "clean" means closing all files, writing scoring output and removing the temporary directory and files.
- In the temporary run directory: touch fluka.stop To stop the present cycle
- or kill –SIGTERM <process\_id> the same id as in the fluka xxxx
	- or touch **r**fluka.stop To stop all remaining cycles
- The clean stop will occur at the next CPU-time check, *i.e.*, at the same time when printing the random number calls : see START card instructions (5th parameter) for the frequency of these checks!!
- If the check is never performed it means that the program has entered an infinite loop (probably a fault in user code)

# **MAC users**

- A Mac version is available
- Users shall have gfortran installed.
- For the installation of the FLAIR graphical interface, see slides in the backup

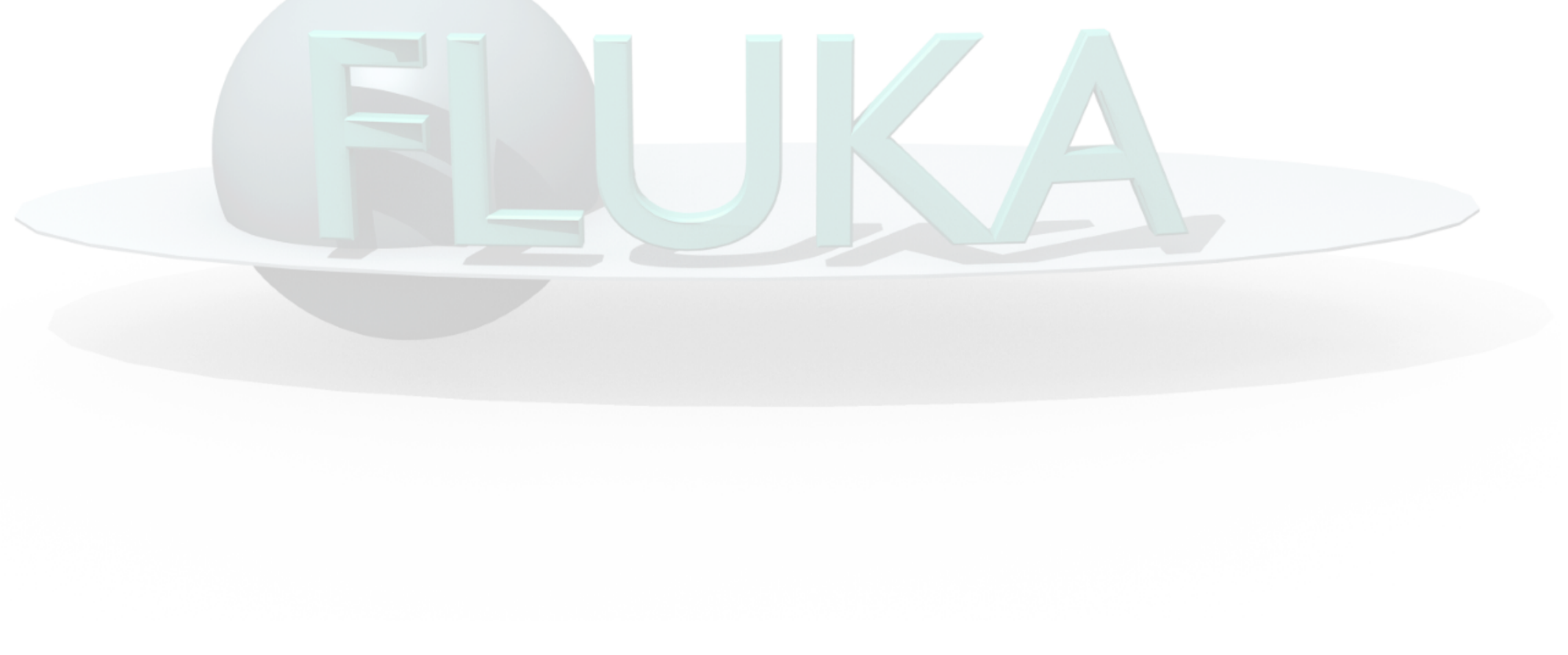

# **Virtual machine installation**

- A VM distribution based on Docker is available:<https://flukadocker.github.io/F4D/>
- The instructions provided allow you to:
	- **Example 2** Installing Docker
	- Generate your personal Docker image with FLUKA
	- Create your first FLUKA container
- There is also a list of known issues and instructions to update the FLUKA Docker image.

# *Thanks for your attention!*

# **BACKUP**

# **Flair Installation for Mac OSX**

#### **G. Battistoni, INFN Milano**

# **System requirements (March 2018)**

#### **Example Instructions for Mac OS X High Sierra (10.13.3)**

**fink as manager for software installation**

Present version: flair-2.3-0 and flair-geoviewer-2.3-0

Installation has to start from the flair\*tgz packages to be locally compiled

#### **Important: The crucial point is that it is necessary to have python installed by fink**

Notice that in this case the relevant software goes into /sw/lib /sw/bin etc.

Check:

1) there must exist /sw/bin/python (**ls /sw/bin/python\***)

2) check with fink giving the command: **fink list python** it should appear:

i python27 1:2.7.14-1 Interpreted, object-oriented language i python27-shlibs 1:2.7.14-1 Interpreted, object-oriented language (notice the initial i, which means "installed")

If /sw/lib/python does not exist, and/or fink list python does not return the signal that python2.7 is installed give the command: **fink install pyhton 2.7** (one has to have administrator privileges)

After that perform the same checks described before

Also numpy has to be installed with fink.

Check with the command: **fink list numpy** numpy-py27 1.14.0-1 N-dimensional array package for Python2)

If not installed: **fink install numpy-py27**

The \$PATH (or \$path) env. variables must have /sw/bin with precedence with respect to /usr/bin

If in /sw/bin there is python2.7 but not just pyhton, then, as superuser, go to /sw/bin and issue the command: **ln –sf pyhton2.7 python**

For people accessing DICOM files with flair give also the command: **easy\_install pydicom**

After that download and expand flair and flair-geoviewer tgz files

Then follow all instructions in the README file contained in the flair-2.3 directory concerning tarball installation

In the same README there are also the instructions to compile and install flair-geoviewer